#### **Configuration de l'application mobile (1/6)**

• Téléchargement de l'application sur votre store

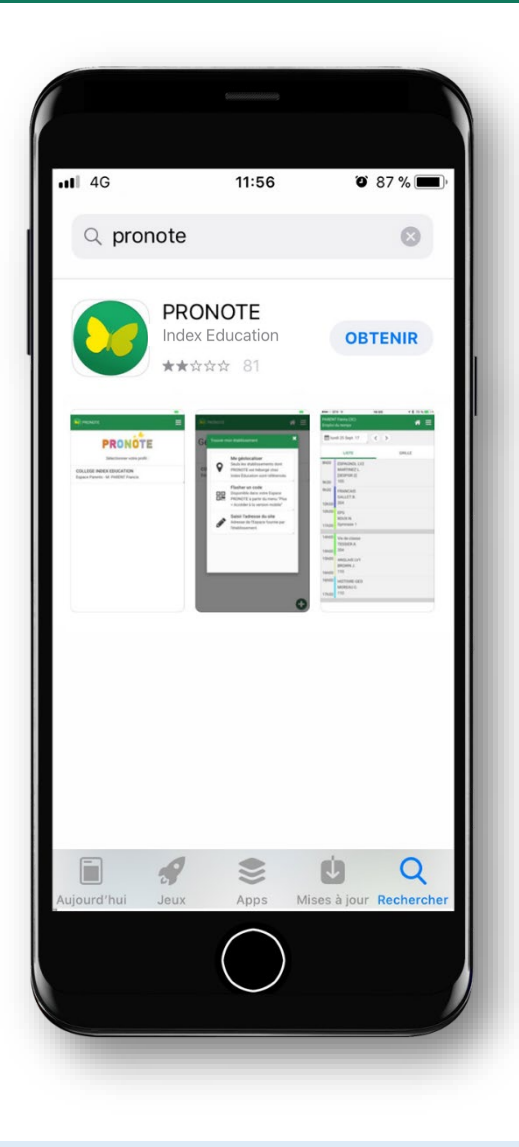

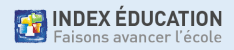

# **Configuration de l'application mobile (2/6)**

- Téléchargement de l'application sur votre store
- Configuration du compte à partir du QR Code fourni par l'établissement…

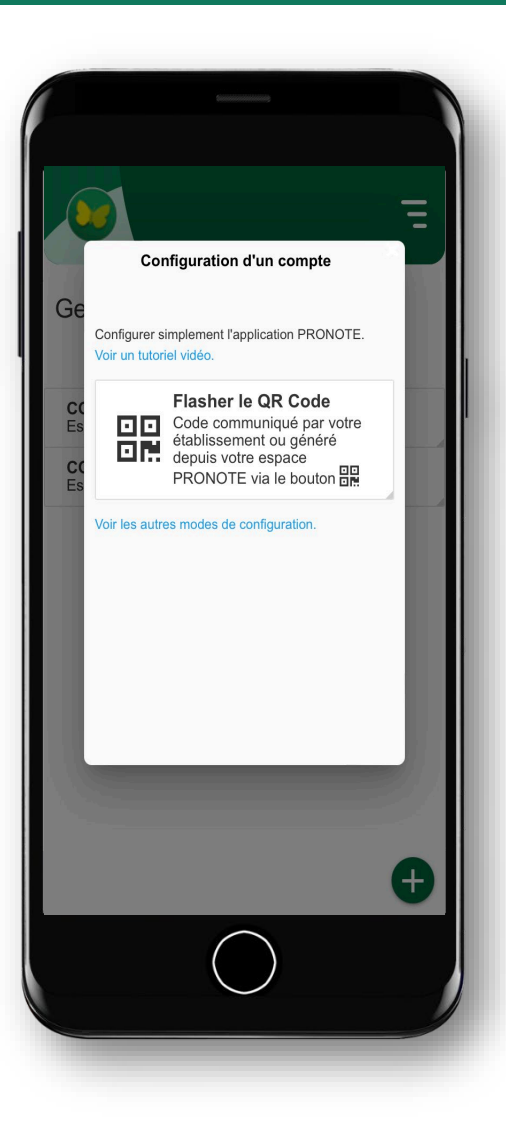

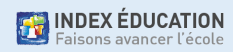

# **Configuration de l'application mobile (3/6)**

- Téléchargement de l'application sur votre store
- Configuration du compte à partir du QR Code fourni par l'établissement ou généré depuis l'Espace

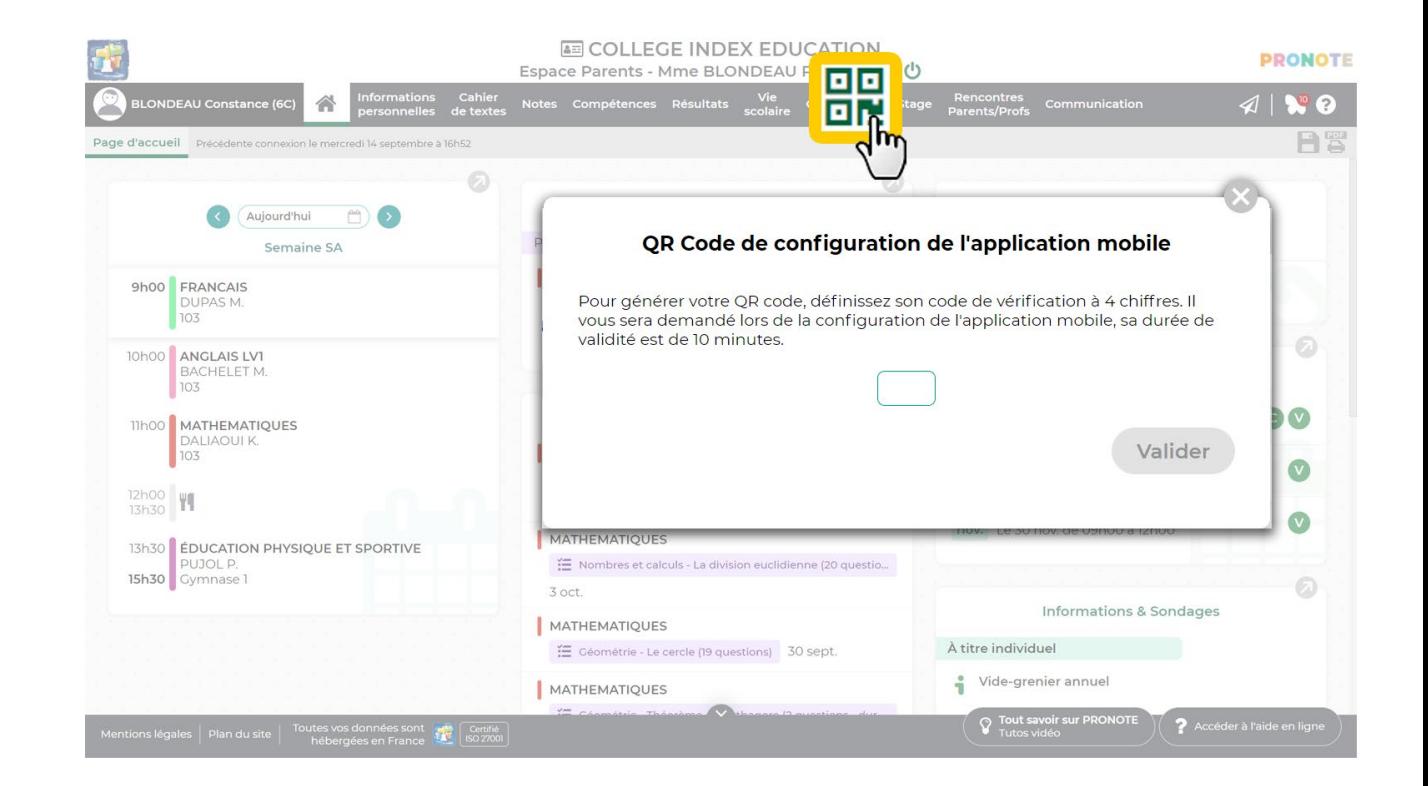

# **Configuration de l'application mobile (4/6)**

- Téléchargement de l'application sur votre store
- Configuration du compte à partir du QR Code fourni par l'établissement ou généré depuis l'Espace

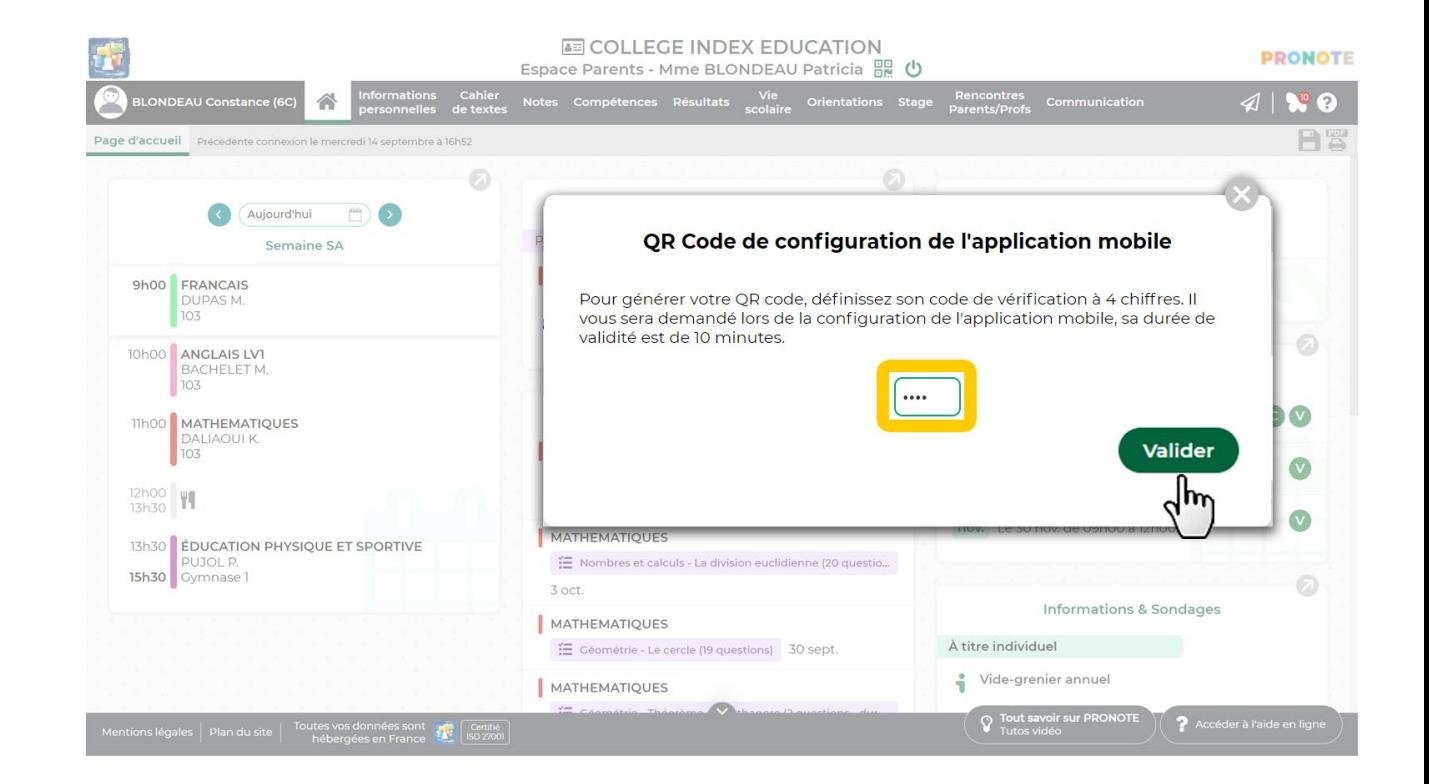

# **Configuration de l'application mobile (5/6)**

- Téléchargement de l'application sur votre store
- Configuration du compte à partir du QR Code fourni par l'établissement ou généré depuis l'Espace

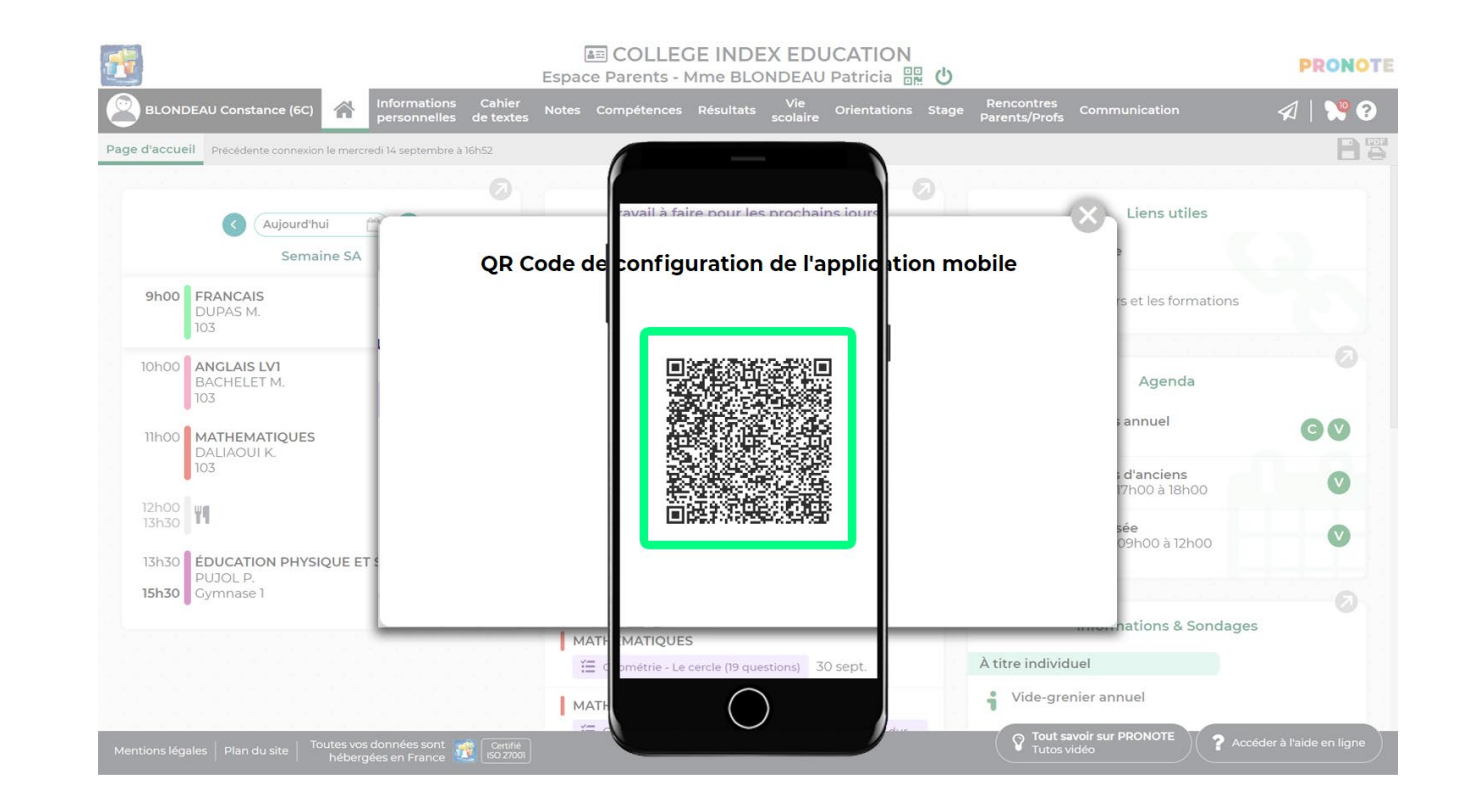

# **Configuration de l'application mobile (6/6)**

- Téléchargement de l'application sur votre store
- Configuration du compte à partir du QR Code fourni par l'établissement ou généré depuis l'Espace

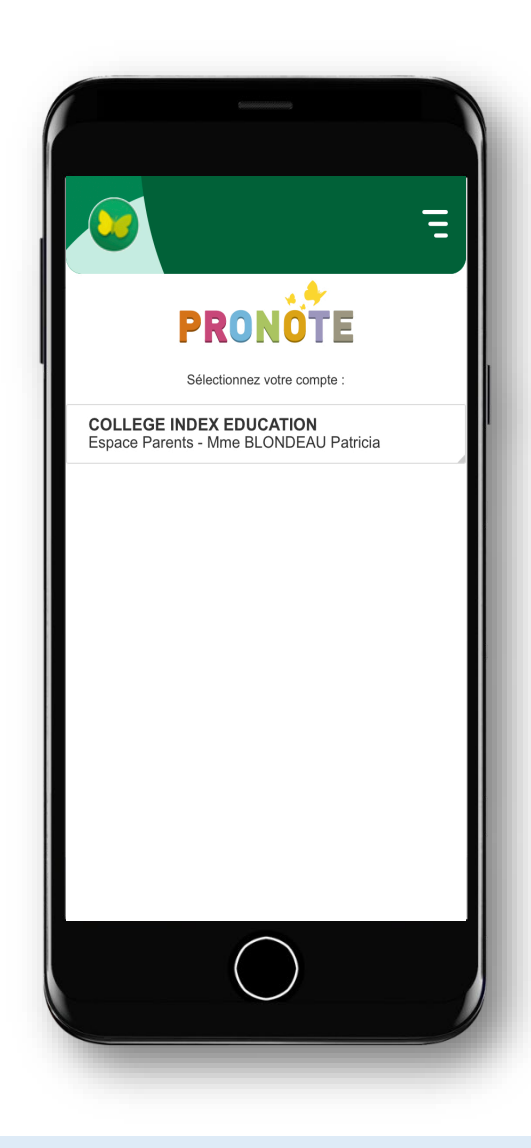

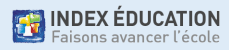

#### **Les autres modes de configuration**

• Les autres modes de configuration peuvent être utilisés si les parents ou l'élève n'ont pas le QR Code.

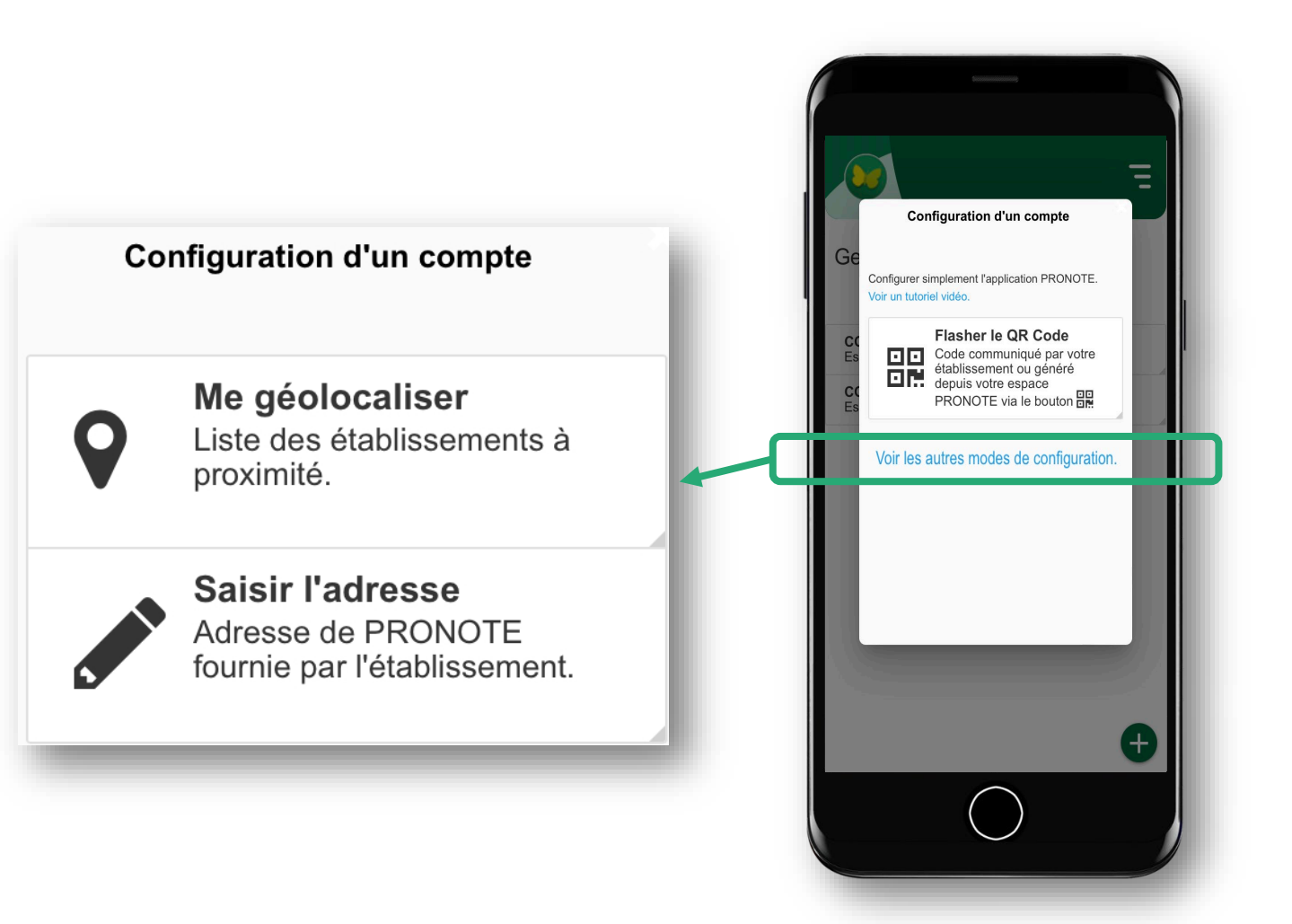

**THE INDEX ÉDUCATION** aisons avancer l'écol